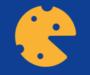

# How to use Kahoot

This work is licensed under the Creative Commons Attribution-NonCommercial-NoDerivatives 4.0 International License. To view a copy of this license, visit http://creativecommons.org/licenses/by-nc-nd/4.0/ or send a letter to Creative Commons, PO Box 1866, Mountain View, CA 94042, USA

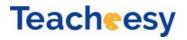

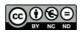

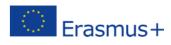

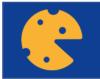

# КАНООТ

Video: how to host a game of Kahoot <u>https://youtu.be/FqEqjasf-5g</u> Video: how to create a new Kahoot <u>https://youtu.be/AiB3gmSTPog</u>

| K How to create a kahoot - video tut                                      | orial                                                                                                    | Delen      |
|---------------------------------------------------------------------------|----------------------------------------------------------------------------------------------------|------------|
| Set up questions<br>and answers, and<br>mark one or more<br>correct ones. | K! Question 1       Question (required)     Media       How much wood would a woodchuck chuck?     Image     Uplead your     Add YouTube       Time limit     Award points ©     Image     Uplead your     Add YouTube       20 sec     V     VIS     Image     Image     Image     Image       or drag & drop Image     Image     Image     Image     Image     Image | Not        |
|                                                                           | Answer 2 (required) 100 pounds 200 pounds Answer 3 Answer 4 Credit resources                                                                                                    | •          |
| Pauzeren (k)                                                              |                                                                                                    | YouTube 4+ |

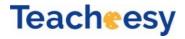

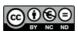

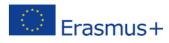

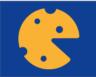

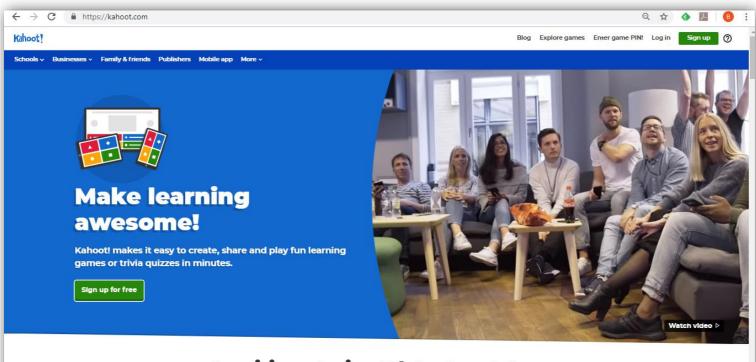

#### **Inspiring stories & latest updates**

Step 1: Register at <u>www.kahoot.com</u> and log in as a teacher

#### Teacheesy

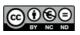

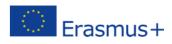

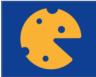

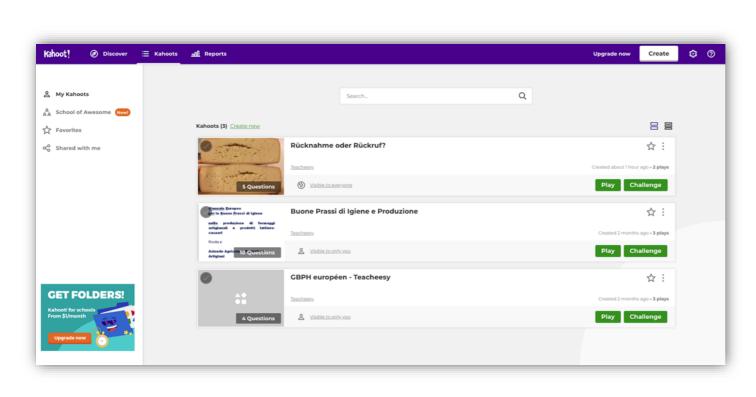

**Step 2:** Choose from an existing Kahoot quiz or create your own

#### Teacheesy

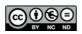

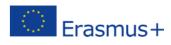

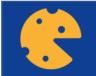

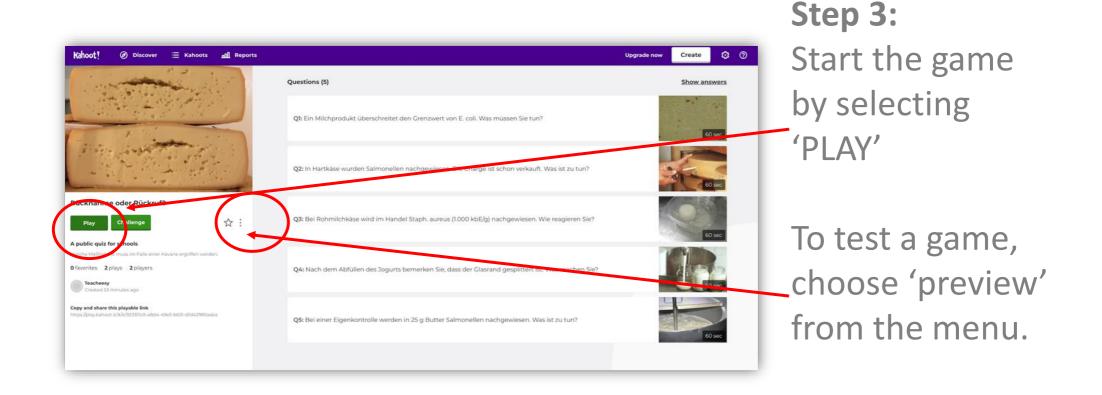

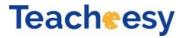

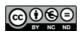

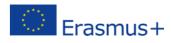

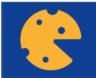

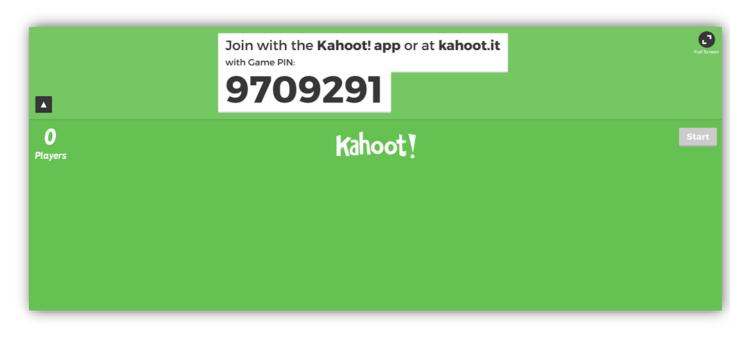

Step 4:

After selecting 'PLAY', choose for 'Classic' version and the game starts. Now you see the Game PIN. The players of the game need to know this number.

#### Teacheesy

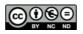

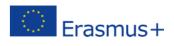

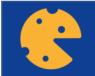

#### Join KAHOOT as player

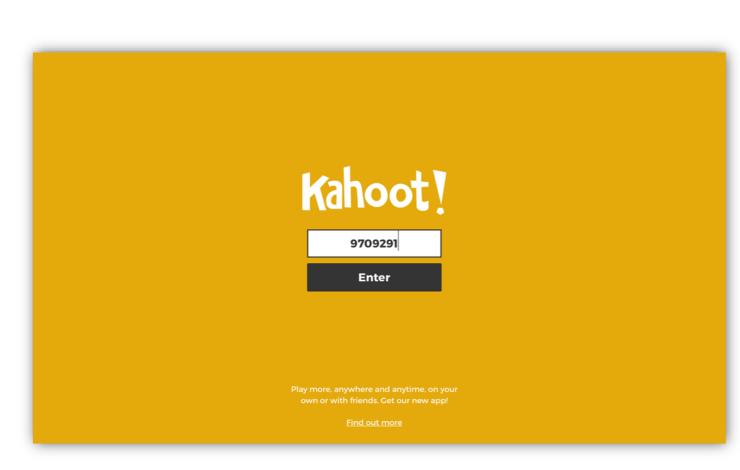

**Step 1:** The players go to <u>www.kahoot.it</u> and fill out the Game PIN.

There is also a Kahootapp available for Android and IPhone.

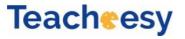

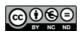

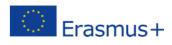

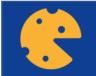

# Join KAHOOT as player

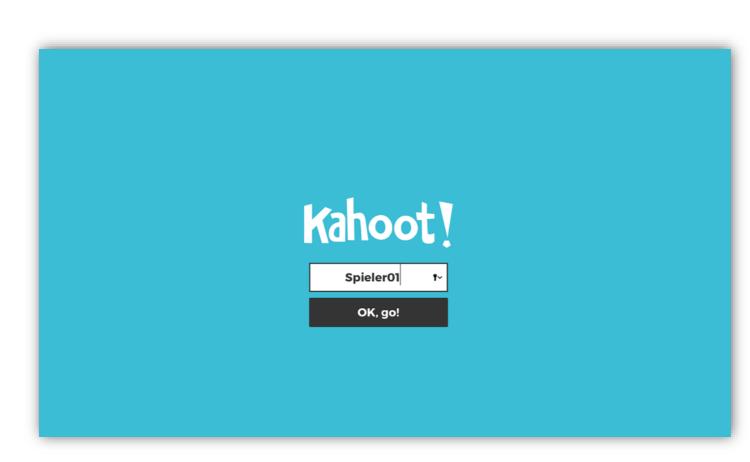

**Step 2:** The players choose 'nickname'.

#### Teacheesy

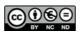

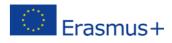

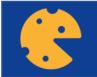

|              | Join with the Kahoot! app or at kahoot.it<br>with Game PIN:<br>9709291 | St<br>C                                              |
|--------------|------------------------------------------------------------------------|------------------------------------------------------|
| 0<br>Players | Kahoot !                                                               | Start                                                |
|              |                                                                        | ga                                                   |
|              |                                                                        | e                                                    |
|              | Join with the <b>Kahoot! app</b> or at <b>kahoot.it</b>                | Se                                                   |
|              | 9709291                                                                |                                                      |
| 1<br>Player  | Kahoot !                                                               | Start                                                |
| Spieler01    |                                                                        |                                                      |
|              |                                                                        |                                                      |
| Teacheesy    |                                                                        | Farmhouse and<br>Artisan<br>Cheese & Dairy Producers |

Step 5: One by one, the players join the game. When everyone joined, select 'START'. 9

Erasmus+

European Network

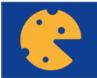

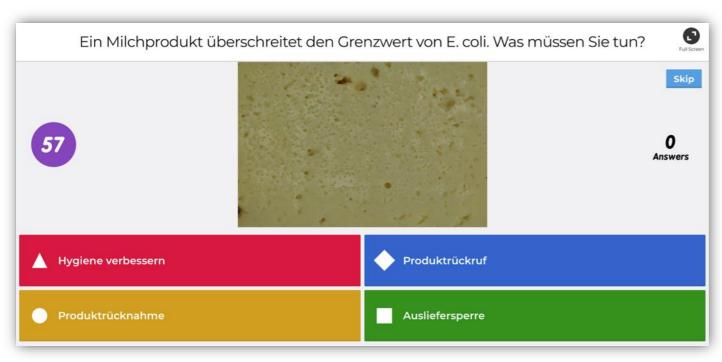

## **Step 6:** The question are projected.

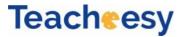

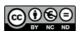

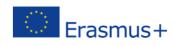

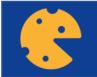

# Join KAHOOT as player

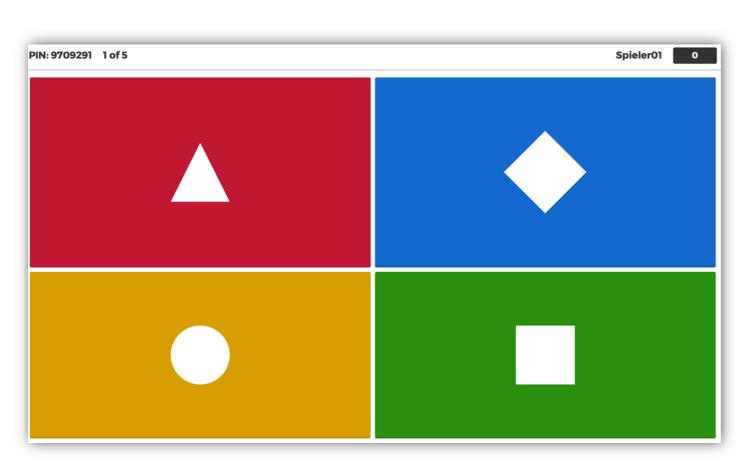

#### Step 3:

On the screen of their laptop or smartphone, the players see the symbols. They select symbol for the correct answer.

#### Teacheesy

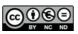

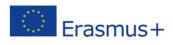

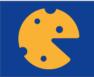

| √1                        |                  | Next      |                                                |   |
|---------------------------|------------------|-----------|------------------------------------------------|---|
|                           | 0 0 0            |           |                                                |   |
|                           | Show media 匠     | End game  |                                                |   |
| Hygiene verbessern        | V Produktrückruf | ot.it/V#/ | oreview/923311c0-a8d4-49e5-b631-d1d42985aaba/1 | _ |
| Produktrücknahme          | Ausliefersperre  |           | Scoreboard                                     |   |
| kahoot.it Game PIN: 97926 | 56               |           |                                                |   |
|                           |                  |           |                                                |   |
|                           |                  | Player1   |                                                | 8 |
|                           |                  |           |                                                |   |

**Step 9:** After each question, the right answer is revealed.

# And (optional) the score of the players.

Teacheesy

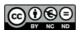

Farmhouse and Artisan Cheese & Dairy Producers European Network

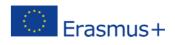

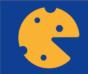

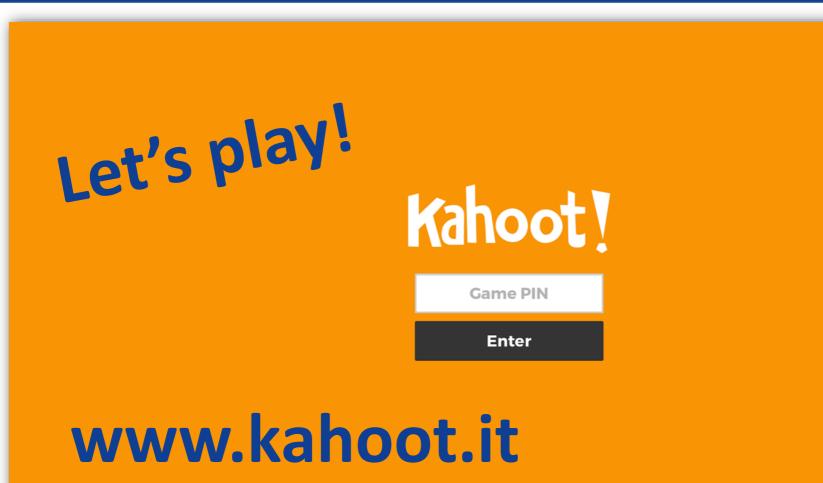

Play more, anywhere and anytime, on your own or with friends. Get our new app!

Find out more

Create your own kahoot for FREE at kahoot.com

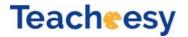

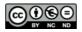

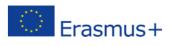